## Deelnemen aan een videovergadering met Microsoft Teams

Je hebt een uitnodiging ontvangen om deel te nemen aan een Microsoft Teams videomeeting: een mailtje met een link **'Join Microsoft Teams Meeting'.**

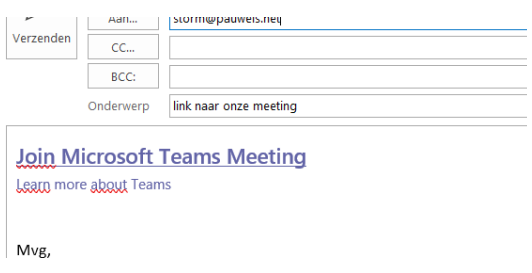

Kort voordat de meeting start, klik je op de link. Zo word je naar een webpagina geleid.

- Heb je Microsoft Teams **al geïnstalleerd**, dan kan je de meeting via dit programma volgen. Klik op 'Microsoft Teams openen'.
- Heb je Microsoft Teams **nog niet geïnstalleerd**, dan kies je best om in de browser deel te nemen. Hoe? Door te klikken op '**Deelnemen op het web**'.

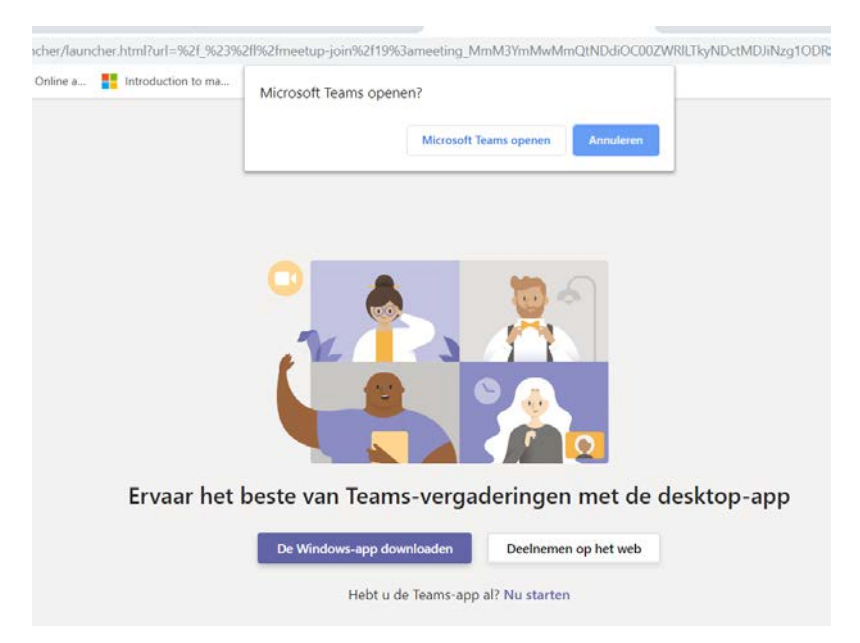

Microsoft Teams vraagt vervolgens toegang tot je microfoon en camera. Die geef je door gewoon op **'Toestaan'** te klikken.

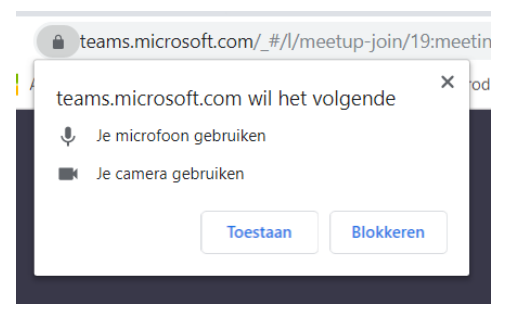

Voer nu je volledige naam in en klik op **'Nu deelnemen'.** Je komt in een virtuele wachtruimte terecht tot de organisator van de meeting je toelaat om deel te nemen.

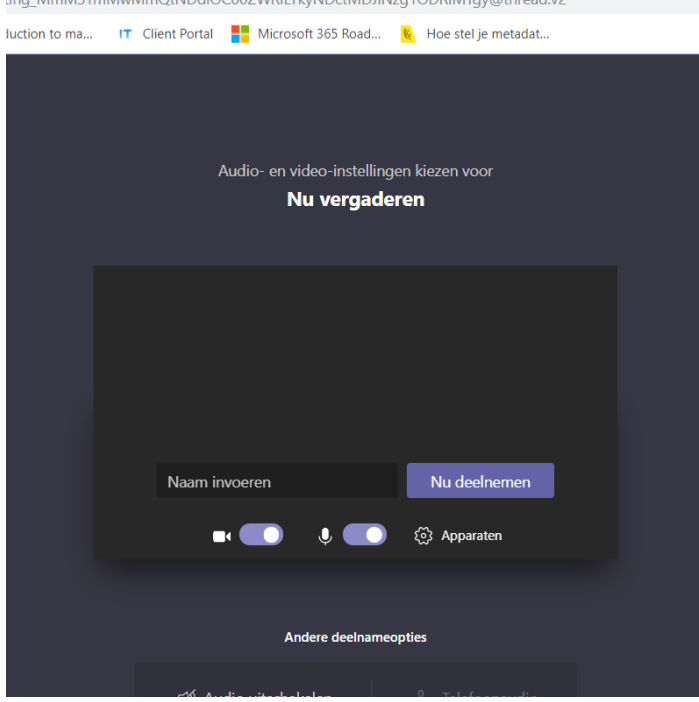

Na de nodige begroetingen en als je niet meteen hoeft te spreken, zet je de **microfoon** op '**Mute'.**  Klik hiervoor op het microfoon-icoontje in het menu. Dat menu verschijnt wanneer je met de muis over het beeld beweegt.

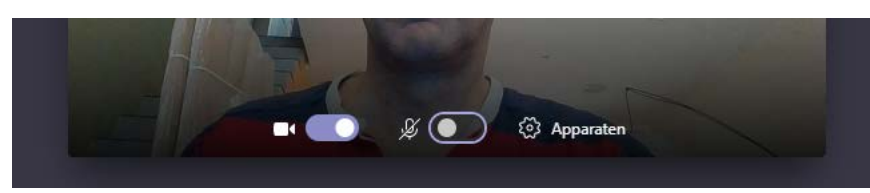

Doe je dit niet, dan zullen alle deelnemers je toetsaanslagen en achtergrondgeluiden in je ruimte horen, wat storend kan zijn.

- De microfoon staat aan:
- De microfoon staat uit:

Wanneer je het woord krijgt, klik je de microfoon weer aan.

Is de meeting voorbij? Om de vergadering te verlaten, hang je gewoon op De vergadering gaat verder met de personen die nog niet opgehangen hebben. Pas wanneer de laatste persoon opgehangen heeft, is de vergadering volledig gedaan.

## Concrete tips voor deelnemers

- o Zorg dat je tijdig 'virtueel aanwezig' bent. Dus: dat je ingelogd bent.
- o Zorg voor een goede internetverbinding.
- o Zorg dat je op een rustige plaats zit, waar je niet afgeleid wordt door e-mails, collega's, telefoon, sociale media …
- o Werk je met een laptop? Stop zijn lader dan zeker in het stopcontact. De kans is klein dat de batterij dit volhoudt.
- o Zet je eigen microfoon zeker op mute wanneer je niets zegt.
- o Wil je iets zeggen? Steek je hand op. De organisator kan je zo aan het woord laten.